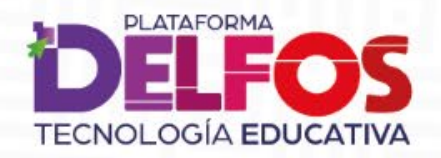

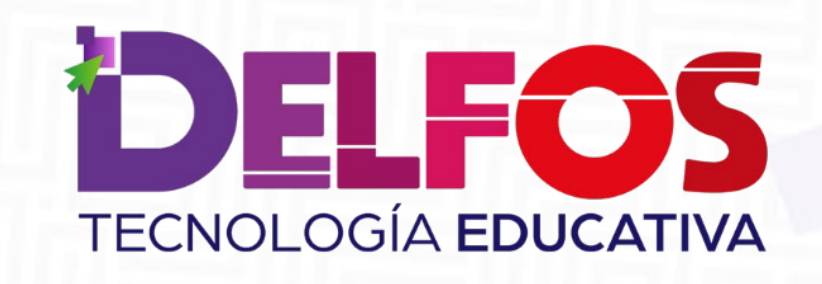

## **Agenda y Calendario**

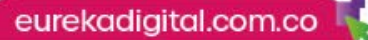

**PLATAFORMA TECNOLOGÍA EDUCATIVA** 

## ¿Cómo usar la agenda?

En la barra de herramientas selecciona el módulo de

Allí podrás visualizar el calendario con todos los eventos y actividades asignadas.

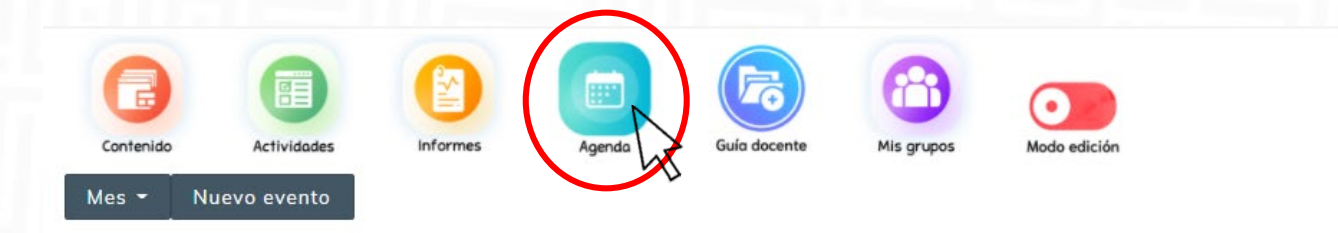

 $\triangleleft$  enero 2021

febrero 2021

marzo 2021 ▶

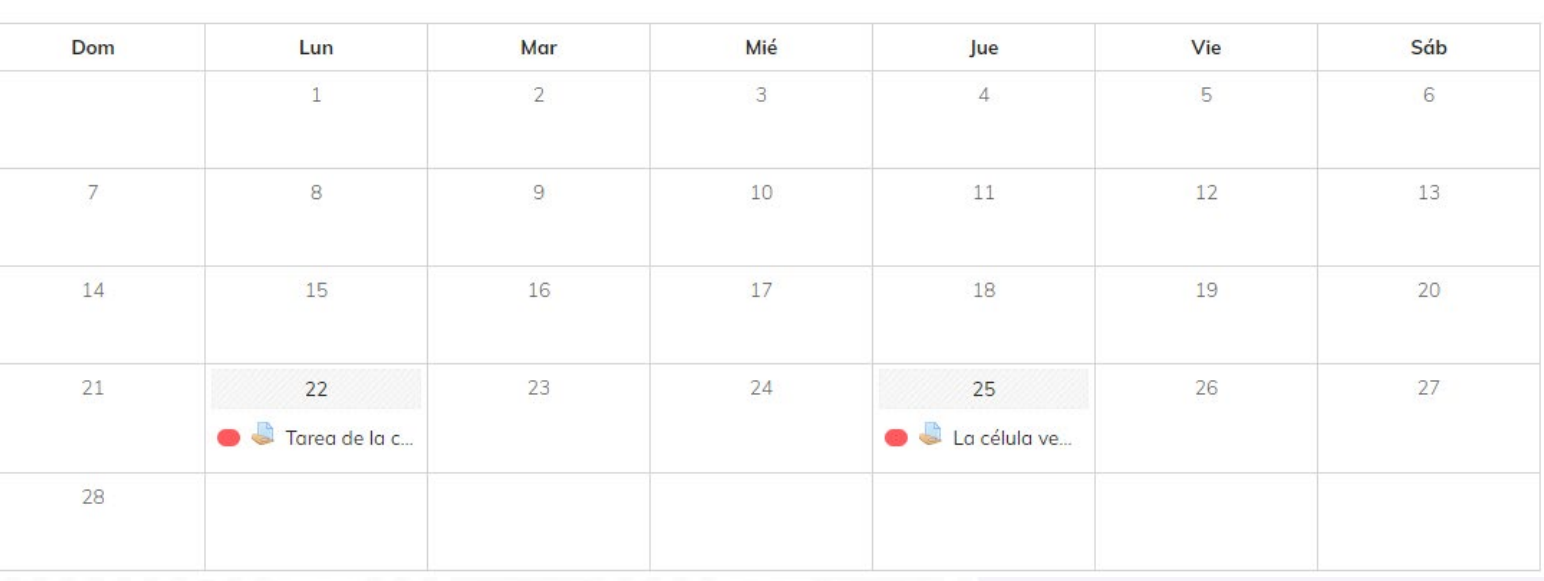

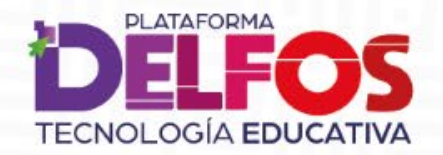

Para crear un evento da clic sobre el botón

Nuevo evento

Configura el nuevo evento o comunicación.

Selecciona el grupo al que le asignarás el evento y dale un título.

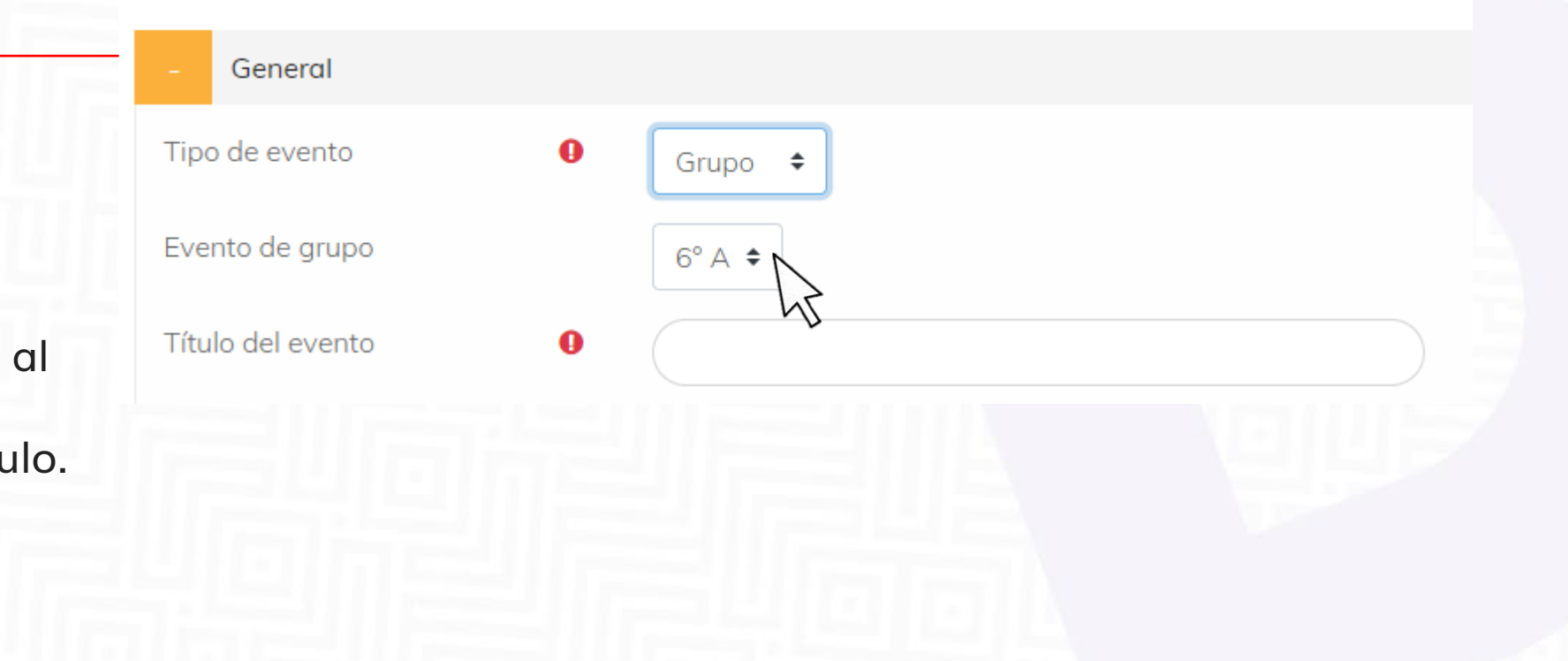

eurekadigital.com.co

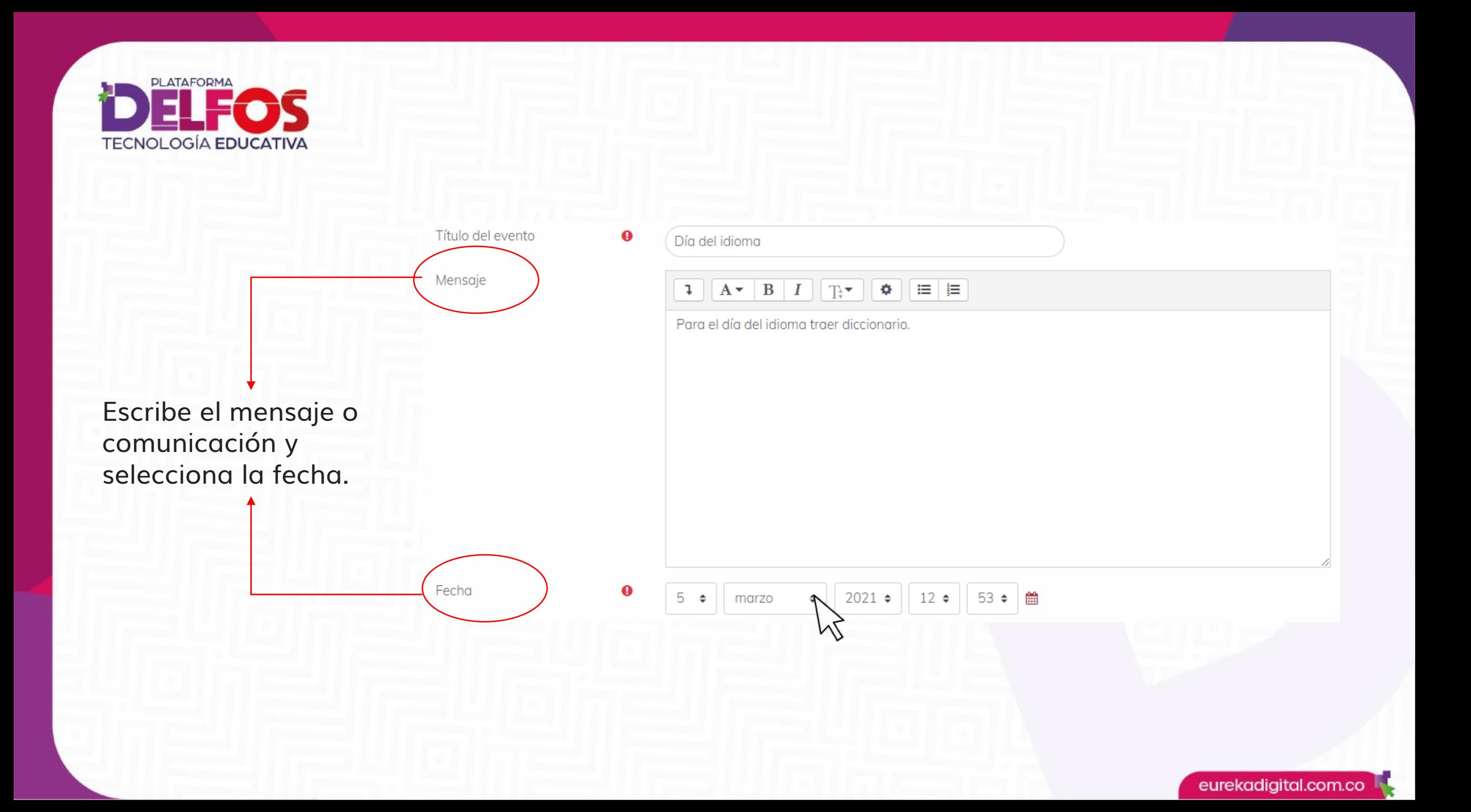

**PLATAFORMA TECNOLOGÍA EDUCATIVA** 

Duración

Determina si quieres que el evento tenga una duración específica. Opcional\*

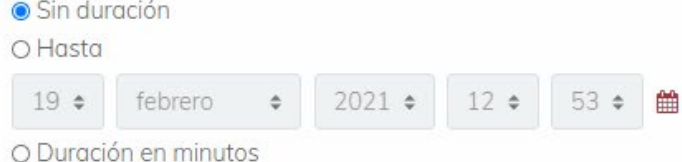

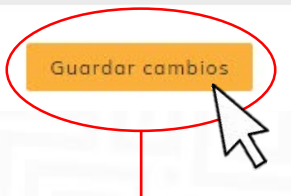

Selecciona Guarda cambios para finalizar el proceso.

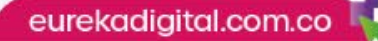

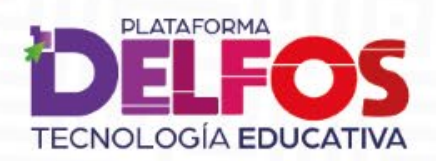

Visualiza la publicación del evento.

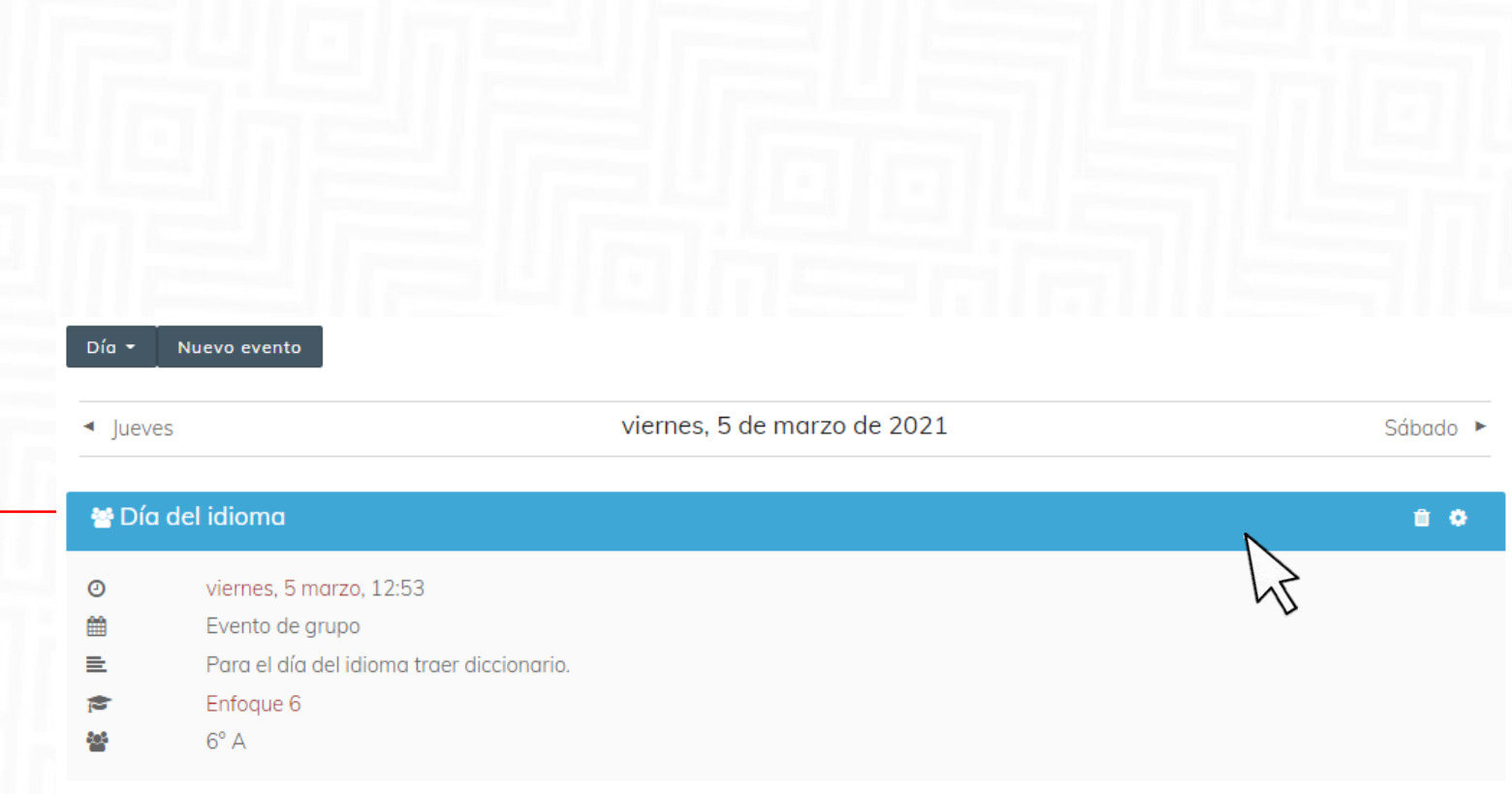

eurekadigital.com.co

## ¿Cómo usar la agenda?

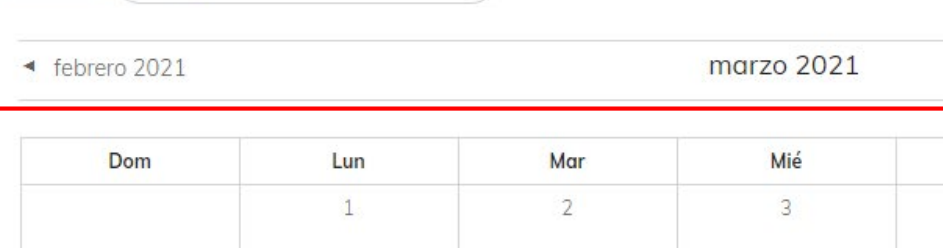

 $\bullet$ 

Mes  $\star$ 

Enfoque 6

También podrás visualizar en el calendario todos los eventos del mes.

**PLATAFORMA** 

**TECNOLOGÍA EDUCATIVA** 

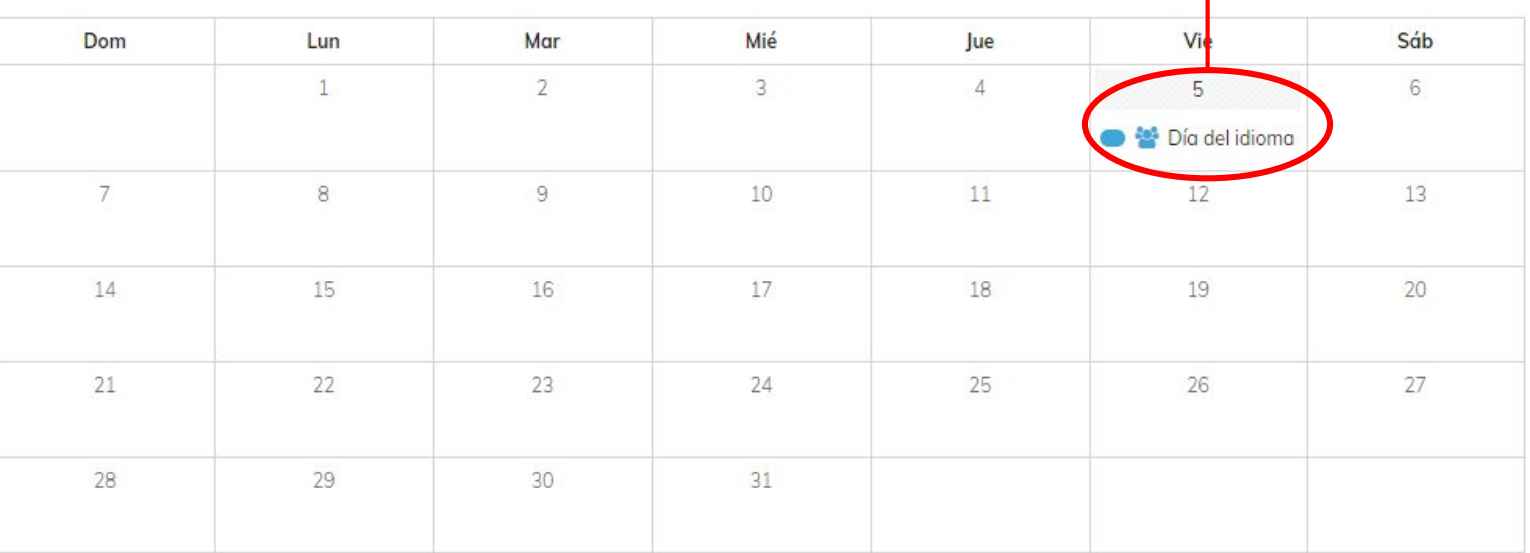

Nuevo evento

abril 2021

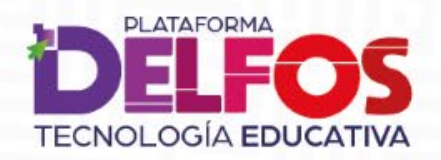

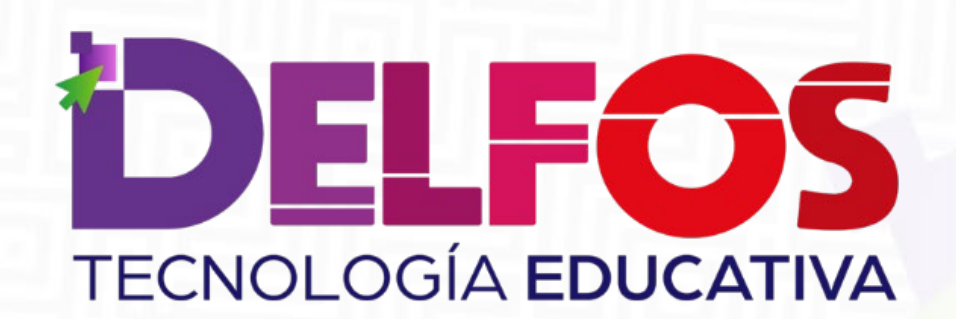

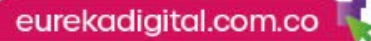